## **How to register your team:**

The example used is for Youth Minnesota Basketball, but the process will be the same for all tournaments.

After clicking the link to register, you will be brought to a page similar to the one below:

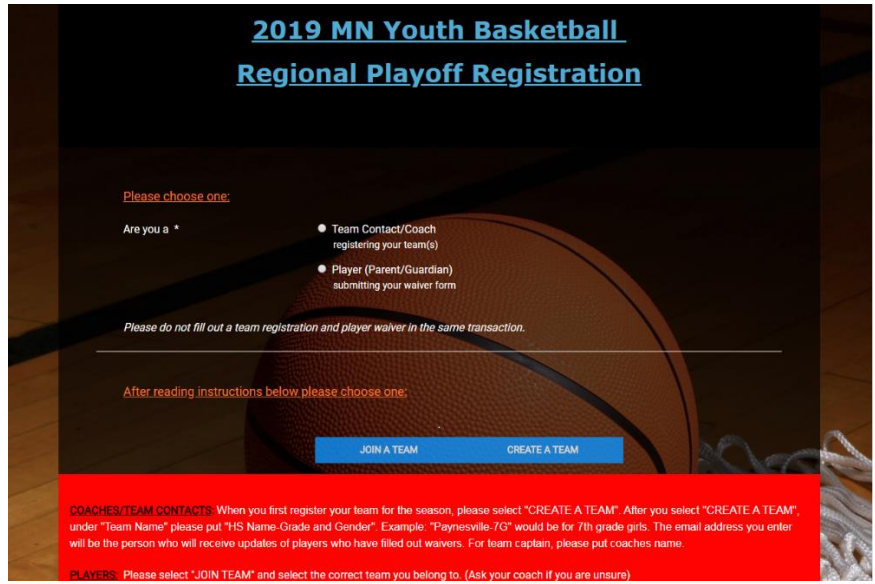

Please first choose whether you are registering your team or filling out a waiver. (NOTE: Registrations and waiver forms should not be completed in the same transaction.)

If you are registering your team for the first time this season, the next thing you will need to do is "Create a Team". By creating a team, you are ultimately creating an account in which all waiver forms for your team will be linked to.

**VERY IMPORTANT!!! When entering your team name, please only put the name of your town/school AND gender of team. If the gender is not included and you have multiple teams from the same school listed, there may be confusion for parents/guardians when submitting waivers.**

**Example: if a Varsity Girls team from Paynesville registers, their team name would be Paynesville-Girls (exact format), not bulldogs, not Paynesville, not Paynesville Varsity girls…etc.**

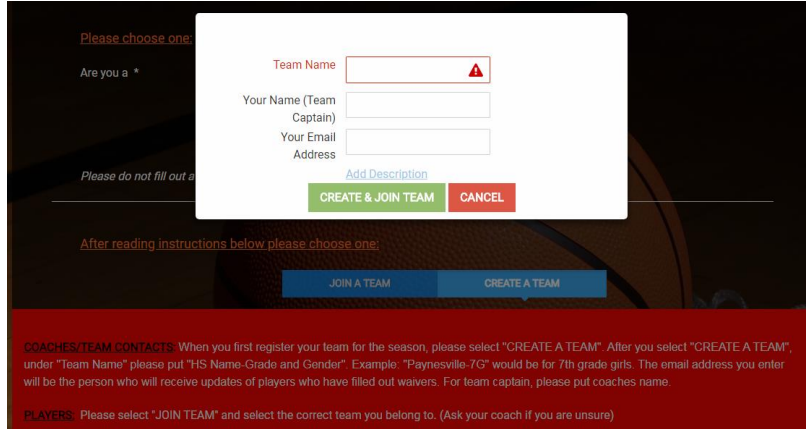

The email address entered under the "create a team" section will be the person who receives automatic daily updates when waiver forms are completed. It is up to this person to ensure all players who are listed on the roster also have a waiver form completed before the tournament.

After completing the first page of the registration form, click save registrant. It will then ask you to "add registrant" or "proceed to final step". If you have more registrations to complete (ex. same team in another tournament or another team altogether) click "add registrant" and complete additional registrations in the same manner. If you have completed all registrations, then choose "proceed to final step".

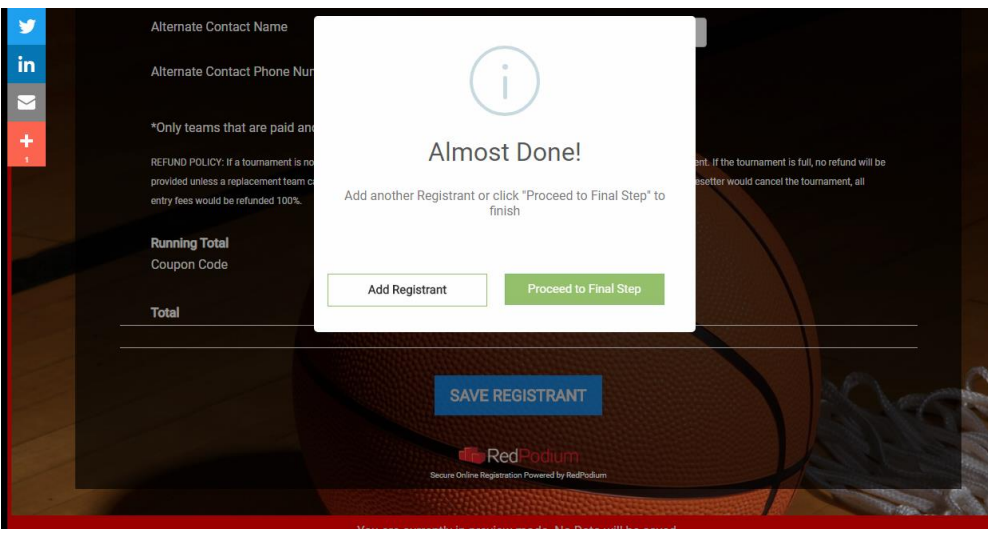

Next is billing information. You can choose to pay with a credit/debit card or choose to pay offline. Please note: If choosing to pay offline, your registration is not valid until payment is received. **If paying offline, you must also reply to the confirmation email you receive once your form is submitted to let the Pacesetter office know when payment can be expected**.

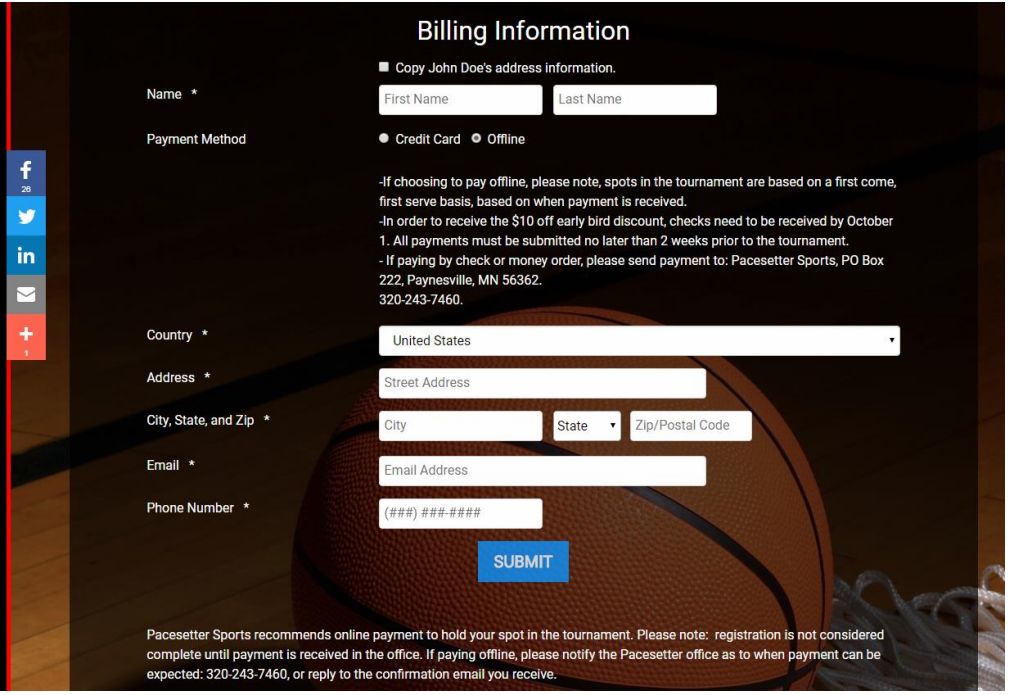

After submitting the entire form, a confirmation page will appear. You will also then receive a confirmation email. In the email, there is a link that will take you to the coaches corner page on our website. This page will have additional information on what else needs to be completed before your team can be placed in the bracket. This includes forwarding on the waiver link to parents/guardians so they are able to complete the online waiver form. (Please ensure you have given them the team name so they are able to "join a team" so all waivers for your team are listed in the same account.) A how-to for waivers can be found on this page as well. Waiver copies will NOT need to be turned in at the tournament. Coaches/team contacts must also complete a team roster. A copy of the roster will need to be turned in at each tournament your team participates in. Instructions on how to complete the roster can also be found below.